# 用 Tracker 视频分析软件研究电容器的充放电过程

李云天

(中山市第一中学 广东 中山 528400) (收稿日期: 2022-12-03)

摘 要:设计了用 Tracker视频分析软件研究电容器的充放电过程,分别研究了电路中的电阻、电容与充放电 时间之间的关系.其次,分别验证了串联电容电路和并联电容电路中电容的大小关系以及电容两端电压、电荷量、电 容之间的大小关系.

关键词:Tracker;视频分析;电容器的充放电

Tracker 软 件 是 由 开 源 物 理 (Open Source Physics)开发的建立在Java框架基础下的免费视频 分析软件.Tracker软件具有实时追踪、模型建构、 数据分析等功能.近年来,国内外已经有许多学者以

[2]滕艳萍,郭桂周,杨硕.应用 Mathematica软件优化高中 物理教学研究[J]. 物理通报, 2018(1): 73-78.

- $[3]$  杜喜龙. Mathematica 在高中物理教学中的应用研究 [D].西宁:青海师范大学,2019.
- [4]程芳,傅彤.Mathematica图像技术在高中物理教学中 的应用[J]. 湖南中学物理, 2012, 27(1): 30 - 31.
- [5]谷程鹏,陈武静,文伟.Mathematica交互式程序在高中 物理教学的应用[J]. 物理通报, 2022(11): 132-136.

[6]陈星.论 Mathematica在高中物理教学中的应用原则

及中学物理教师成功地将 Tracker软件运用到了运 动学、光学等范畴的物理实验研究和教学中,例如使 用该软 件 研 究 速 度 的 合 成 与 分 解[1]、自 由 落 体 运 动 $^{[2]}$ 、抛体运动 $^{[3]}$ 、圆周运动 $^{[4]}$ 、刚体的转动惯量 $^{[5]}$ 、

 $\lceil$  []. 物理通报, 2017(6): 98 - 101.

- [7]寻银锭.Mathematica在中学物理教学中的实践与思考 [D].湘潭:湖南科技大学,2015.
- [8]WolframS.MATHEMATICA[M].赫孝良,周义仓,译. 西安:西安交通大学出版社,2002.
- [9]杨硕,谢文海,霍飒.Mathematica在理论力学教学中的 应用[J].湖北师范学院学报,2014,34(1):82.
- [10]赵文丽,高峰,王永刚,等.Mathematica在大学物理教 学中的应用举例[J]. 物理通报, 2019(8), 10-13.

# The Application on Mathematica in Visual Teaching of Electromagnetism in High School Physics

XIE Wenhai

(Shenzhen Pingshan High School, Shenzhen, Guangdong 518118)

## ZHANG Jianing YANG Shuo

(School of Physics and Electronic Technology, Liaoning Normal University, Dalian, Liaoning 116029)

Abstract: Electromagnetism is one of the important parts of compulsory contents in high school physics. We can not only simplify complex calculations but also intuitively demonstrate physics situations by bringing Mathematica to the teaching and learning in high school physics. It is helpful to stimulate students' interests in learning, and deepen students' understanding of physics concepts and laws. In this paper, taking the visual teaching of parallel plate capacitors, charged particle motion in electric field and magnetic flux in electromagnetism as examples, we discuss how to aid the teaching and learning of electromagnetism with Mathematica software in high school.

Key words: mathematica; electromagnetism; visualization

单摆[6]、复摆<sup>[7]</sup>、动量守恒<sup>[8]</sup>、机械能守恒<sup>[9]</sup>、简谐振 动[10] 等.

电容器的充放电实验是高中物理教材中的一个 重要的学生必做实验,电容器的充放电过程是一个 暂态过程,过程时间短,实验现象不易观察,是教学 过程中的一个难点. 因此,本文着重介绍利用 Tracker软件分析电容器的充放电过程,直观呈现 电容器充放电过程中电压及其电流的变化情况,并 得到了良好的效果.

#### 1 实验原理

## 1.1 电容器的充放电过程

如图1所示为电容器的充放电电路原理图,将 一个电容器与一个电阻串联构成的 RC 电路,当单 刀双掷开关打向a位置时,电容器充电,在充电过程 中电容器两端电压以及电路的电流满足以下公式

$$
u_c(t) = E(1 - e^{-\frac{t}{RC}})
$$
 (1)

$$
i_{\mathcal{C}}(t) = \frac{E}{R} e^{-\frac{t}{RC}}
$$
 (2)

其中 $u<sub>C</sub>(t)$  为任意时刻电容器两端的电压, $i<sub>C</sub>(t)$  为 任意时刻电流的变化情况,<sup>E</sup> 为电容器充满的终止 电压,大小等于电源电动势,<sup>R</sup> 为电路电阻,<sup>C</sup> 为电 容大小.

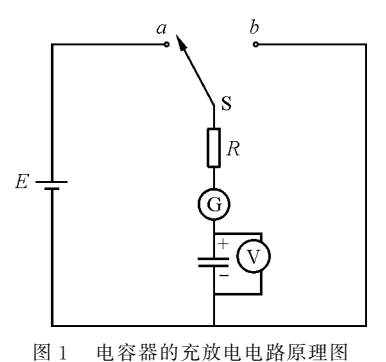

当单刀双掷开关打向 b 位置时, 电容器两端开 始放电,放电过程中,电容器两端的电压与电路的电 流分别满足

$$
u_C(t) = E e^{-\frac{t}{RC}} \tag{3}
$$

$$
i_{C}(t) = -\frac{E}{R}e^{-\frac{t}{RC}}
$$
\n<sup>(4)</sup>

由式(1)可知当  $t = RC\ln 2$  时,  $u(t) = \frac{1}{2}E$ , 即电  $\overline{a}$ 容器电压达到终止电压的一半,并称该过程对应的 时间为半衰期 $\tau_{\frac{1}{2}}$  =RCln 2. 对于单一电容器,若电路 电阻增大,充电半衰期也会随之增大.

1.2 电容器串联电路的等效电容

若电容器串联,电路总电容满足

$$
\frac{1}{C} = \frac{1}{C_1} + \frac{1}{C_2} \tag{5}
$$

其中 $C$  为电路总电容, $C_1$ , $C_2$  为电路串联电容.

串联电容在充放电的过程中,电路总电容两端 的电压值满足式(1)~ (4),且由式(5)可知,电容串 联会导致电路总电容小于原来的单一电容,因此串 联电容的充电半衰期也会相应的减短.

## 1.3 电容器并联电路的等效电容

电容并联,电路总电容满足

$$
C = C_1 + C_2 \tag{6}
$$

其中  $C$  为电路总电容,  $C_1$ ,  $C_2$  为电路串联电容.

对于并联电容的充放电过程中,任意电容两端 的电压值依旧满足式(1)~ (4),且从式(6)可知,电 容并联会导致电路总电容增大,因此,电容器的充电 时间也会增大.

# 2 用 Tracker 软件研究电容器的充放电过程

#### 2.1 实验仪器

本次实验的主要仪器有智能手机、手机支架、 两个标称值大小均为4700μF的电容器、一个标 称值大小为1000μF的电容器、直流电源、电阻箱 (0~111111.1Ω)、电压表、微电流表、单刀双掷开 关、导线若干.

#### 2.2 具体步骤

2.2.1 视频拍摄

按图1连接好电路,将手机固定在手机支架上, 调节手机拍摄角度,使手机摄像头对准电压表和电 流表,拍摄电压以及电流随时间变化的全过程.

2.2.2 跟踪电压表指针变化情况

打开 Tracker软件,通过菜单"视频|导入",导 入事先录制好的视频片段.点击按钮 ,设置视频 的起始帧与结束帧,并设计步骤大小为10帧.随后 进行固定坐标轴操作,点击按钮 ... 轴与电压表中间刻度对齐(图2),右键锁定并隐藏 坐标轴. 点击按钮 米创建,创建质点, 以电压表指针 为追踪对象,按住"ctrl"+左键,点击指针位置,由于

 $-144 -$ 

电压表内的背景色与指针颜色相似,因此无法通过 自动追踪方式进行追踪,只能通过手动追踪方式进 行逐帧追踪.

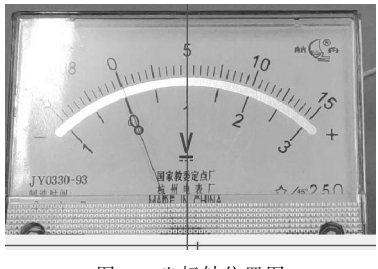

图2 坐标轴位置图

2.2.3 数据处理过程

追踪过程中,主界面将实时显示指针运动的位 置图像,但由于追踪显示结果为电压表指针的位置 信号,因此要通过数学关系将指针的位置信号转化 为所需的电压信号.

如图3所示,电压表指针与横轴所成的角度与 其所表示的电压值之间满足以下的转换关系

$$
U = \frac{\left(\frac{5}{8}\pi - \theta_r\right)U_{\text{max}}}{\frac{3}{8}\pi} \tag{7}
$$

其中, $U_{\text{max}} = 15$  V.

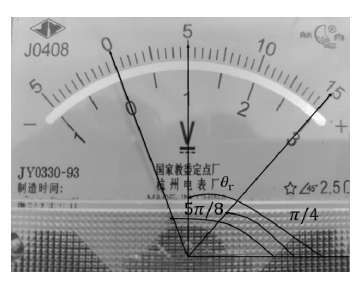

图3 电压表指针角度与电压值的关系

同理,如图4所示,电流表指针与横轴所成的角 度与其所表示的电流值之间满足以下的转换关系

$$
I = \frac{\left(\frac{1}{2}\pi - \theta_r\right)I_{\text{max}}}{\frac{1}{4}\pi} \tag{8}
$$

其中, $I_{\text{max}} = 100 \mu \text{A}$ .

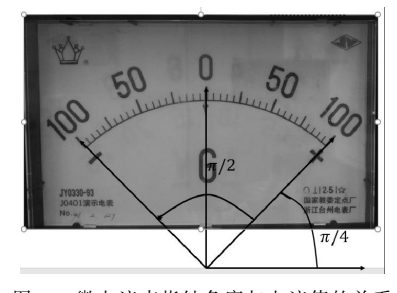

图4 微电流表指针角度与电流值的关系

使用 Tracker软件的数据构建工具,只要输入 式(7)和式(8)即可得不同时刻所对应的电压值与 电流值(图5).切换图像纵坐标得到电压随时间的 变化图像(图6)以及电流随时间的变化图像(图7 和图8).

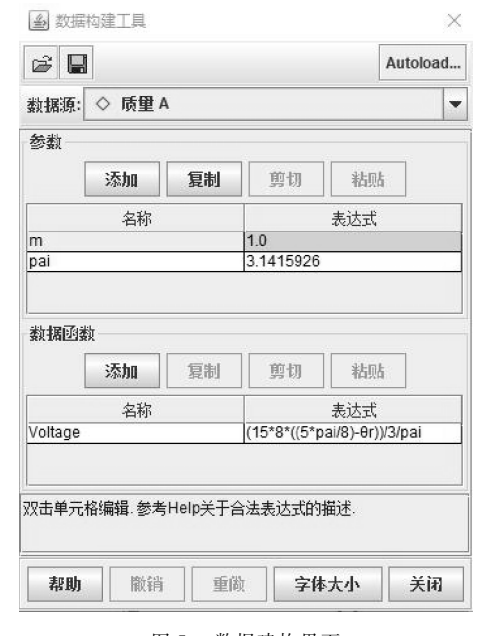

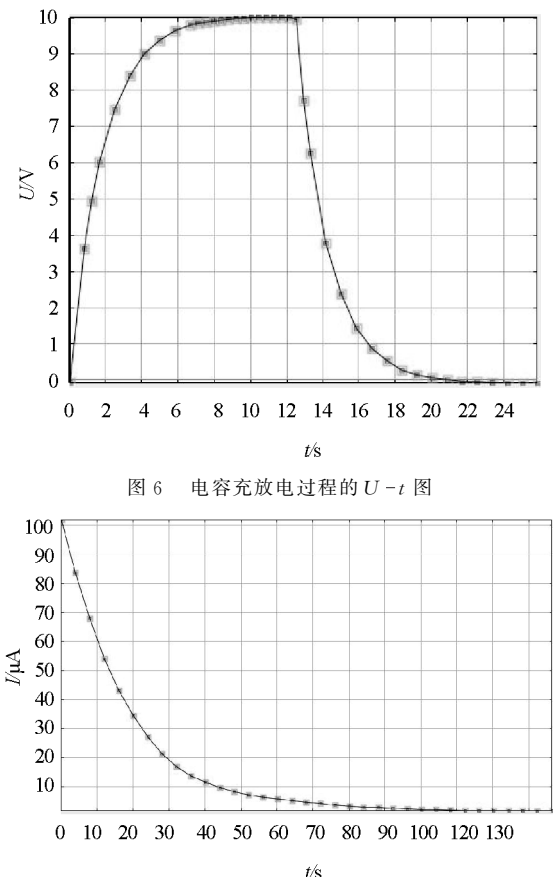

图 7 电容充电过程的  $I-t$  图

图5 数据建构界面

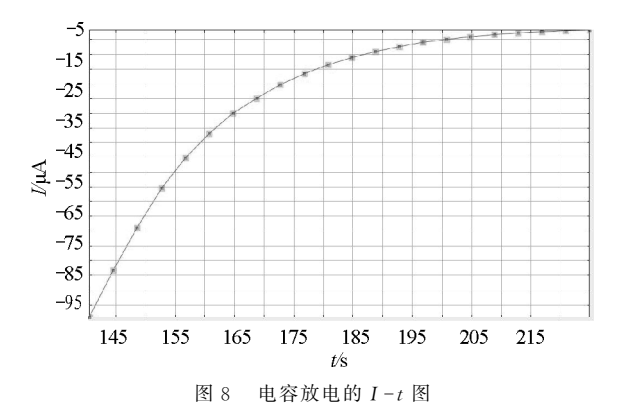

由图6、7、8可知,图像满足式(1)~ (4),实验 结果与实际相一致.其中需要说明的是测量电路电 流变化的过程中,要控制电源电压在2V 以下以及 电容大小不宜太大,否则会导致电流太大以及充电 时间太长的情况.

(1)单一电容的充放电过程

通过改变电阻箱的阻值,在表1中记录不同电 路电阻下的充电半衰期.

表1 单一电容电路中不同电路电阻对应的半衰期

| $R/\Omega$               | 300   | 350   | 400   | 450   | 500   |
|--------------------------|-------|-------|-------|-------|-------|
| $\tau \frac{1}{2}$ / s   | 0.966 | 1.066 | 1.283 | 1.466 | 1.632 |
| U/V                      | 5.036 | 4.995 | 5.048 | 5.072 | 5.026 |
| $\tau \frac{1}{2}$ # / S | 0.977 | 1.140 | 1.303 | 1.466 | 1.629 |
| $R/\Omega$               | 550   | 600   | 650   | 700   | 750   |
| $\tau \frac{1}{2}$ / s   | 1.816 | 1.949 | 2.115 | 2.249 | 2.449 |
| U/V                      | 4.987 | 4.997 | 4.994 | 4.990 | 5.055 |
| $\tau_{1/2\pm 1}$ / S    | 1.792 | 1.955 | 2.118 | 2.280 | 2.443 |

由表1可知,随着电路电阻的增大,半衰期也增 大,即充电时间越长.进一步进行数据处理,以 $\tau_{\frac{1}{2}}$  为 纵坐标, $R$ ln 2 为横坐标,根据 $\tau_{\frac{1}{2}}$  = $R$ Cln 2,其斜率大 小为电路电容C,使用SPSS数据分析软件进行拟合 分析可得斜率为k=4677.887±23.382μF,与标称 <sup>值</sup>4700μF作比较,相对误差为0.5%,实际值与标 称值大致相符.

(2)对于串联电容的充放电过程

按图2串联电容电路图连接电路,其中两个串 联电容大小均为 4 700 μF, 由式(5) 可得串联后电 路电容大小变为2350μF.

同理,通过改变电路电阻,在表2中记录下不同 电阻下的充电半衰期.

由半衰期 $\tau_{\frac{1}{2}}$  =RCln 2 可知,对于同一电阻 R,电 容越小,半衰期越短.对比表1、表2中同一电路电阻 的半衰期,串联电容的充电半衰期比单一电容的充 电半衰期短,实际与理论相符.

进一步进行数据处理,以 $\tau_{\frac{1}{2}}$  为纵坐标, $R$ In 2 为 横坐标,根据 $\tau_{\frac{1}{2}} = \text{RC} \ln \, 2$ ,其斜率大小为电路电容 <sup>C</sup>,使用SPSS数据分析软件进行拟合分析可得斜率  $\frac{1}{2}$  k = 2 296.378 ± 23.146 μF, 与标称值 2 350 μF 作 比较,相对误差为 2.3%,实际值与标称值大致 相符.

表2 串联电容电路中不同电路电阻对应的半衰期

| $R/\Omega$              | 500   | 550   | 600   | 650   | 700   | 750   |
|-------------------------|-------|-------|-------|-------|-------|-------|
| $\tau \frac{1}{2}$ / S  | 0.833 | 0.900 | 0.933 | 1.016 | 1.099 | 1.199 |
| U/V                     | 5.014 | 5.093 | 5.052 | 5.082 | 5.009 | 5.072 |
| $\tau_{\frac{1}{2}H}/s$ | 0.814 | 0.896 | 0.977 | 1.059 | 1.140 | 1.220 |

(3)对于并联电容的充放电过程

同理,按图3并联电容电路图连接电路,其中两 个串联电容大小均为4700μF,由式(6)可得串联 后电路电容大小变为9400μF.

同理,通过改变电路电阻,在表3中记录下不同 电阻下的充电半衰期.

表3 串联电容不同电路电阻对应的半衰期

| $R/\Omega$ | 100                                                      | 150 | 200 | 250                                                           | 300           | 350 |
|------------|----------------------------------------------------------|-----|-----|---------------------------------------------------------------|---------------|-----|
|            | $\tau \frac{1}{2}/s$ 0.683 0.966 1.316 1.632 1.949 2.282 |     |     |                                                               |               |     |
| U/V        | 5.000                                                    |     |     | $\vert 5.040 \vert 4.992 \vert 5.001 \vert 5.004 \vert 5.020$ |               |     |
|            | $\tau_{\frac{1}{2}\mathbb{H}}/s$ 0.652                   |     |     |                                                               | 1.955   2.280 |     |

由半衰期 $\tau_{\frac{1}{2}}$  = RCln 2 可知, 对于同一电阻 R, 电容越大,半衰期越长.对比表1和表3中同一电路 电阻的半衰期,并联电容的充电半衰期比单一电容 的充电半衰期长,实际与理论相符.

同理,以 $\tau_{\frac{1}{2}}$  为纵坐标,Rln 2 为横坐标,根据 $\tau_{\frac{1}{2}}=$  $RC$ ln 2,其斜率大小为电路电容 $C$ ,使用 SPSS 数据 分析软件进行拟合分析可得斜率为k=9415.087± 39.301  $\mu$ F,与标称值值 9 400  $\mu$ F 作比较,相对误差 为0.2%,实际值与标称值大致相符.

(4)验证电容两端电压与电荷量、电容大小的 关系

根据充电完成后,电容两端的电荷量与电路电 流大小之间满足以下公式

 $-146 -$ 

$$
Q = \int i \mathrm{d}t \tag{9}
$$

即电荷量大小等于电流变化曲线与横轴所围成的面 积,如图9利用 Tracker软件的面积计算功能,计算 得出充电完成后电容两端的电荷量为2.06×10<sup>3</sup> C.

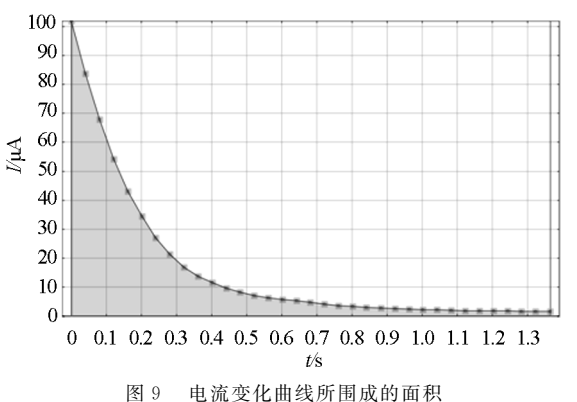

此时电容两端电压为 2 V,由公式  $C\!=\!\frac{Q}{U},$ 计算 得电容大小为1030μF,与电容的标称值大小<sup>1000</sup> μF相比较,相对误差为3%.

# 3 结束语

本文介绍了如何用 Tracker软件研究电容的充 放电过程,首先研究了电路电阻、电容与充电半衰期 的关系,即电阻越大,充电时间越长,以及电容越大, 充电时间越长,实验结果与理论结果相一致,紧接着 分别验证了串联电容、并联电容的电容大小满足式 (5)、式(6),最后验证了电容两端电压与电荷量、电 容之间的关系满足公式  $C\!=\!\frac{Q}{U}$ .

在课堂教学的过程中,只要现场用手机拍摄好 实验的视频,根据上述的实验步骤,用 Tracker软件 进行定点追踪和数据分析,便能达到较好的教学效 果.本实验既能定量地分析 RC 电路电容的充放电 过程,又有利于提高实验者的学习兴趣.

#### 参 考 文 献

- [1]李锡均,程敏熙,梁平,等.多视角拍摄组合视频,研究速 度的合成与分解以及相对运动[J]. 物理教学,2017,  $39(10):78 - 80,72.$
- [2]曾蓓,程敏熙,郭可馨.建模教学与信息技术结合在物理 教学中的应用 ——— 以研究自由落体运动规律为例[J]. 物理教学, 2019, 41(2): 19-22.
- [3]丁晓彬,董 晨 钟.基 于 2D 开 源 视 频 分 析 和 建 模 软 件 Tracker研究抛体运动实验[J].大学物理,2012,31(7):  $34 - 36,60.$
- [4]顾振兴,董克剑.利用视频分析软件研究"过山车"问题  $\lceil$ ]. 物理教学, 2018, 40(5): 42 - 43, 47.
- [5]贾昱,程敏熙,安盟,等.基于视频分析软件 Tracker测量 刚体转动惯量[J]. 物理实验, 2014, 34(5): 33-35, 39.
- [6]赖才,程敏熙,黄慧敏.用视频分析软件 Tracker研究单 摆的运动[J]. 物理教师, 2016, 37 (12): 67 - 69.
- [7]曾蓓,程敏熙.视频分析软件 Tracker在复摆实验中的应 用[J]. 物理实验, 2018, 38(6): 29-31.
- [8]吴宏伟.利用 Tracker软件分析验证动量守恒定律[J]. 物理教学, 2017, 39(11): 32-34, 31.
- [9]郎和,吴宏伟,王太军.利用 Tracker软件验证机械能守 恒定律[J]. 物理通报, 2018(2): 83-85.
- [10]史振宇,丁益民,张余梦,等.利用 Tracker研究气垫导轨 上弹簧振子运动「J]. 物理与工程, 2018, 28(5): 78-81.

# Study on the Process of Charging and Discharging of a Capacitor Using Tracker Video Analysis Software

# LI Yuntian

(Zhongshan No. 1 Middle School, Zhongshan, Guangdong 528400)

Abstract: The process of charging and discharging of a capacitor was studied by Tracker software. The relationship among the resistance, capacitance and the time of charging and discharging of a capacitor in the circuit was discussed. Moreover, the relationship between total capacitance and partial capacitance in series or parallel circuits, and the relationship among the voltage, quantity of electric charge and the capacitance were verified in respectively.

Key words: Tracker; video analysis; charging and discharging of a capacitor